# **UZAKTAN EĞİTİM** Merak Edilenler Ders sorumluları için

 $\overline{\phantom{a}}$ 

Değerli Eğitmenlerimiz,

Uzaktan Eğitim Uygulama ve Araştırma Merkezi hakkında merak edilen önemli hususlar aşağıdaki başlıklarda açıklanmıştır. Bu rehberi lütfen dikkatlice okuyunuz. Sisteme ders kayıt işlemleri tamamlandıktan sonra giriş yapabilirsiniz. Yeni dönemde tüm eğitmenlerimize başarılar dileriz…

- Üniversitemizde 2023-2024 Bahar döneminde tüm birimlerdeki ortak zorunlu dersler (Türk Dili, Yabancı Dil, Atatürk İlkeleri ve İnkılap Tarihi) uzaktan eğitim yoluyla verilmektedir. Eğitmenlerimizin E-ders sistemi (Uzaktan eğitim) üzerinden sistemde ders etkinliklerini gerçekleştirmeleri gerekmektedir.
- E-ders sistemi; derslerin (video, sunu, canlı ders, doküman, sınav vs.) takip edebildiği, eğitmenlerle öğrencilerin iletişim (mesajlaşma) kurabileceği, ders duyuru ve bilgilendirmelerini yapıldığı dijital bir öğrenme-öğretme ortamıdır. E-ders sistemine giriş için "eders.bartin.edu.tr" ya da "uzem.bartin.edu.tr" adreslerini kullanabilirsiniz. Sistem kullanımına yönelik ayrıntılı açıklamalar aşağıda verilmiştir.
- Bilgi İşlem Daire Başkanlığı aracılığıyla tüm eğitmenlerimize ve öğrencilerimize kurumsal Office 365 e-posta adresi açılmaktadır. Office 365 hesabınız aracılılığıyla e-posta, 5TB ücretsiz OneDrive depolama alanı, sınav, anket vs. hizmetler sunulmaktadır. Bu doğrultuda tüm eğitmenlerimizin Office 365 kurumsal hesaba sahip olmaları gerekmektedir.
- Geçmiş dönemde Office 365 hesapları olan eğitmenlerimiz, hesaplarını aynen kullanabilirler. Yeni eğitmenlerimize yönelik açıklamalar aşağıda verilmiştir. Office 365 hesabınıza yönelik şifre işlemleri ve sorularınız için Bilgi İşlem Daire Başkanlığı ile iletişime (bim@bartin.edu.tr) geçebilirsiniz. Üniversitemizde yeni göreve başlayan eğitmenlerimiz ise Bilgi İşlem Daire Başkanlığı web sitesinde yer alan başvuru formunu doldurarak Office 365 hesabı talebinde bulunabilirler.

NOT: İlk defa ders verecek eğitmenlerimizin e-ders sistemindeki ders atamaları ders kayıt işlemlerinden sonra gerçekleşecektir. E-ders kullanımına yönelik bilgiler aşağıdaki başlıklarda açıklanmıştır. Ayrıca etkileşimi artırma açısından ek bilgiler kısmındaki tavsiyeleri de mutlaka okuyunuz.

## Sisteme Giriş

E-ders sistemine giriş için üniversitemiz sitesinde yer alan "UZEM" butonuna tıklayınız. Açılan Uzaktan Eğitim Uygulama ve Araştırma Merkezi sayfasında yer alan "E-Ders Giriş" butonu üzerinden sisteme giriş yapabilirsiniz. Sistemde hâlihazırda kayıtlı olan ders eğitmenlerimiz sisteme eski kullanıcı adı ve şifreleriyle giriş yapabilirler. Yeni dönemde ilk defa ders verecek eğitmenlerimiz sisteme Kullanıcı adı: "Kurumsal E-posta" ve "UZEM'den aldığı şifre" ile giriş yapacaklardır. İnternet tarayıcınıza doğrudan "eders.bartin.edu.tr" yazarak da sisteme giriş yapabilirsiniz.

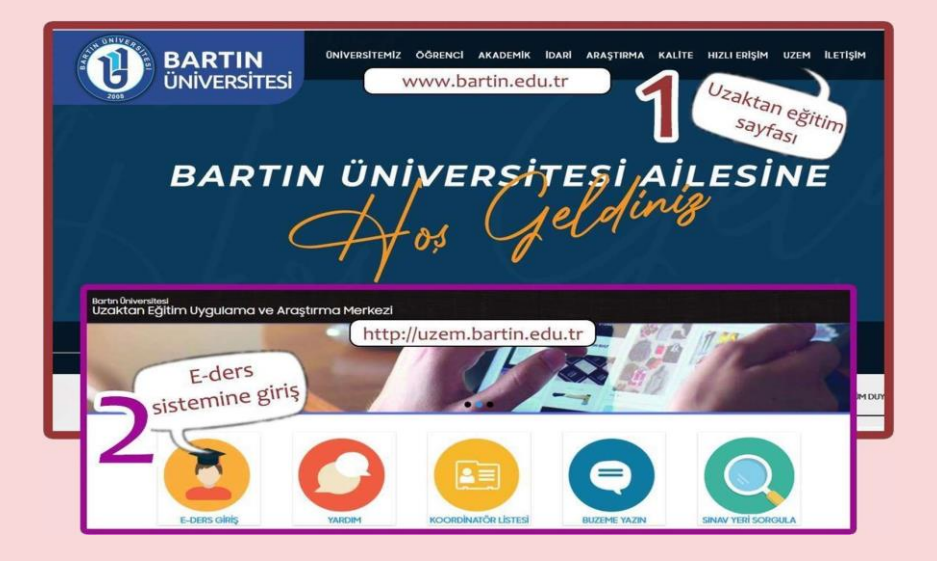

Sisteme giriş yaptıktan sonra profil bilgilerinizi güncelleyebilirsiniz. E-ders sistemindeki e-posta adresinizi (üniversitemiz kurumsal e-posta adresi olarak) mutlaka güncelleyiniz.

Sistem kullanımı/sınavlarla ile ilgili yardım videoları ve kılavuzlarına web sitemizde yer alan yardım sayfasından (Uzaktan Ders (Eğitmen) sayfası) ulaşabilirsiniz.

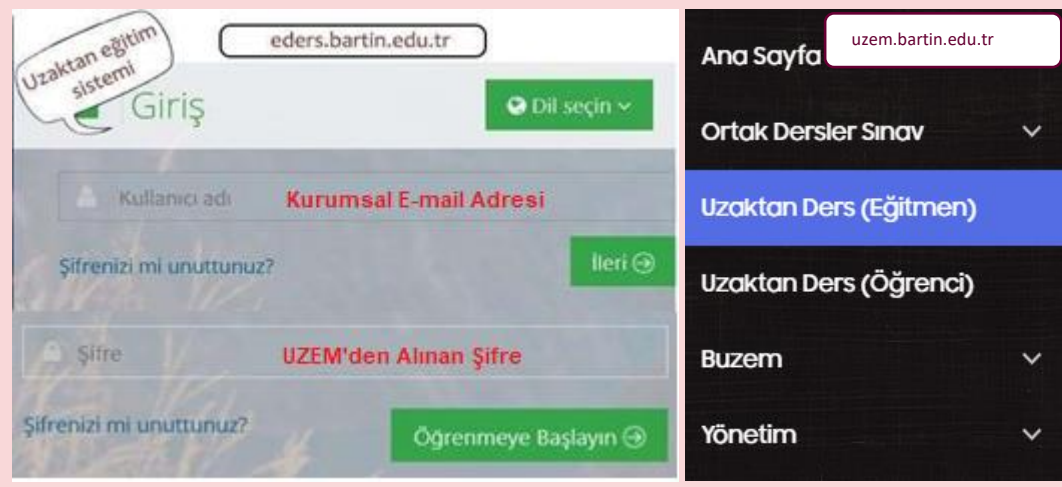

# Ders aktiviteleri

- E-ders sistemine tanımlanan dersleri "Derslerim" alanından görebilirsiniz. Tamamen derslerini uzaktan eğitim yoluyla veren eğitmenlerimiz için; sistemde her dersiniz için haftalık ders aktivitesi olarak en az bir tane asenkron (eşzamansız) ders videosu ve en az bir tane de sunu (tercihen .ppt, .pptx yerine .pdf formatı) ya da ders notu (.doc, .docx, .pdf vs.) eklemeniz gerekmektedir. Aktivite ekleme esnasında eğer hafta seçimi yapmazsanız sayfanızın en başında "Hafta 0" olarak eklenir. Ders tanıtım, ders izlenceleri vs. gibi aktiviteleri bu şekilde ekleyebilirsiniz.
- Tamamen derslerini uzaktan eğitim yoluyla veren eğitmenlerimiz, birimlerce belirlenen haftalık ders programındaki saatte canlı ders yapmaları gerekmektedir. Sistemi yüz yüze eğitimi destekleyici olarak kullanacak olan eğitmenlerimizin ise canlı ders yapma zorunluluğu yoktur.
- Öğrencilerinizin dersinizle ilgili aktiviteleri ortalama tamamlama yüzdelerini dersleriniz sayfasında görebilirsiniz. Sisteme yüklediğiniz ders aktivitelerinin adlarını şu formatlarda düzenleyiniz:

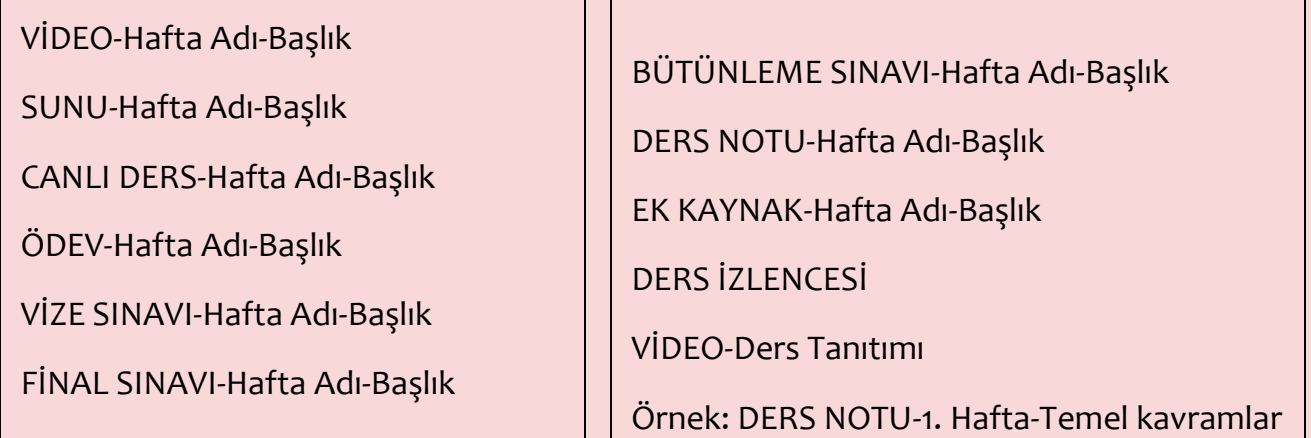

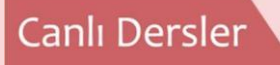

Ortak zorunlu dersleri ve uzaktan eğitim tezsiz yüksek lisans programlarında ders veren eğitmenlerimiz canlı dersleri Perculus sistemi üzerinden gerçekleştirecektir. Bunların dışında tüm canlı dersler (sanal sınıf), Zoom uygulaması üzerinden gerçekleştirilecektir. Bunun için Zoom'da oluşturduğunuz linki e-ders sistemi üzerinden (Link aktivitesi olarak) paylaşabilirsiniz.

- Zoom için profilinizi oluştururken kurumsal e-posta adresinizi kullanmanız gerekmektedir.
- Zoom uygulamasında ileriye dönük "Schedule" (plan, zamanlama) oluşturabilirsiniz. Üstelik tek bir seçenekle her hafta aynı saate, iki haftada bir aynı saate, ayda bir aynı saate gibi seçeneklerle ileriye yönelik canlı dersleri önceden planlayabilirsiniz. Bu doğrultuda yardım dokümanlarına web sitemizde yer alan yardım sayfasından (Uzaktan Ders (Eğitmen) sayfası) ulaşabilirsiniz.
- **Eğer ileriye yönelik bir Schedule oluşturursanız, 40 dakika sonra dersiniz bitse bile** aynı linkten canlı derse tekrar öğrencileriniz katılabilir. Bunun için tekrar Zoom Meeting oluşturmanıza gerek yoktur.
- Canlı dersleri (Zoom), link aktivitesi ekleyerek oluşturunuz. Sanal sınıf aktivitesi olarak oluşturmayınız. Sanal sınıf aktivitesi sadece ortak dersler ve uzaktan tezsiz yüksek lisans programları içindir.

## Asenkron video

Asenkron ders videoları öğrencilerin zaman sınırlaması olmadan sistem üzerinden her zaman ulaşabildikleri ders içeriğinin açık, anlaşılır bir şekilde video formatında sunulduğu kısa (en fazla 10-15'er dakikalık) öğrenme içerikleridir. Asenkron ders video oluşturmak için Zoom uygulamasını ya da farklı ekran kayıt programlarını (Zoom, Recordscreen.io, Loom, Screencastify, Powerpoint, Camtasia vs.) kullanabilirsiniz (Loom uygulaması, kullanım sınırlaması getirdiğinden, Zoom platformunu kullanmanızı öneririz). Doğrudan Google Chrome internet tarayıcınızdan Recordscreen.io web adresi üzerinden de ekran kaydınızı kolaylıkla gerçekleştirebilirsiniz.

Zoom uygulaması üzerinden asenkron video oluşturmak için şu adımları uygulayınız:

Zoom uygulamasında yeni bir oturum (New meeting) açınız.

Sunumunuzu ekrana yansıtıp (Share), record butonuna tıklayınız.

- Mikrofonunuzun kontrolünü sağladıktan sonra dersinizi anlatınız.
- Kaydedilen videonuzu Onedrive (Office 365 üzerinden, kurumsal hesabınızdan) ya da YouTube paylaşım sitesine yükleyiniz.
- Asenkron ders videolarının etkililik açısından maksimum 10-15 dakika olması gerekmektedir (tercihen 7-10 dakika olması). Daha uzun videolarınız olacaksa mutlaka videoları bölümleyerek (7-10 dakikalık) öğrencilerinizle ayrı linklerde paylaşınız.
- Powerpoint sunumlarınıza ses ekleyerek asenkron ders videosu da oluşturabilirsiniz.
- **Hem Zoom uygulaması hem de doğrudan Powerpoint üzerinden asenkron video** oluşturmak için yardım dokümanlarına web sitemizde yer alan yardım sayfasından (Uzaktan Ders (Eğitmen) sayfası) ulaşabilirsiniz.

#### Sınavlar

- Ortak zorunlu derslerin sınavları yüz yüze olarak önceden belirlenen zaman ve sınıflarda gerçekleştirilecektir. UZEM web sayfasındaki duyurular ve sınav sorgulama ekranından takip edilecektir.
- Uzaktan eğitim tezsiz yüksek lisans programlarının sınavları daha önceden olduğu gibi vize sınavları bölüm başkanlıklarının kararına bağlıdır, final sınavları ise yüz yüze olarak gerçekleştirilecektir.
- **Tamamen uzaktan eğitimle verilen derslerde süre**ç odaklı/çoklu değerlendirme anlayışı izlenecektir. Bu doğrultuda ilgili dönemde belirli zamanlarda kullanacağınız çoklu ölçme ve değerlendirme teknikleri (ödev, proje, portfolyo, rapor, özdeğerlendirme, quiz, çoktan seçmeli, açık uçlu vs.) kapsamında öğrencilerin aldıkları notların ortalaması alınarak vize ve final sınavlarına ilişkin notlandırma yapabilirsiniz.
- Mazeret sınavlarına ilişkin hazırlanacak sorular daha önce yapılmış sınav, proje ve ödev sorularından (maksimum %30 benzerlik olabilir) farklı olmalıdır.
- Sınavlar Microsoft Office 365 üzerinden Microsoft Forms ile gerçekleştirilecektir. Eğer kurumsal Office 365 hesabına sahip değilseniz, lütfen Bilgi İşlem Daire Başkanlığı (bim@bartin.edu.tr) ile iletişime geçiniz. Oluşturduğunuz sınav linkini, eders sisteminde "aktivite ekle - link" alanından ekleyebilirsiniz.
- Gönderilen ödevleri Turnitin intihal yazılımı kullanarak benzerlik oranlarını tespit edebilirsiniz. Turnitin hesabı için Kütüphane ve Dokümantasyon Daire Başkanlığı ile iletişime geçebilirsiniz.

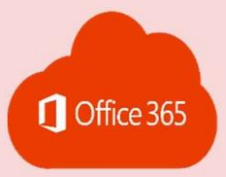

#### Office 365 nedir?

Microsoft firmasının office (Word, Powerpoint, Excel), e-posta, onedrive, onenote, forms (ödev, sınav, anket) vs. hizmetlerinin hepsini tek bir çatıda bulunduran bulut hizmetidir. Üniversitemiz personeline

özel Office 365 bünyesinde bulunan OneDrive uygulamasında 5 TB bulut depolama alanını da ücretsiz kullanabilirsiniz. Ayrıca Office uygulamasını yukarıdaki hesap bilgilerinizle giriş yaparak lisanslı olarak kullanabilirsiniz.

NOT: Microsoft Forms üzerinden sınav oluşturma, oluşturduğunuz sınav linkini e-ders sisteminde paylaşma işlemlerine ilişkin yardım dokümanlarına merkezimiz web sitesinde yer alan Uzaktan Ders (Eğitmen) alanından ulaşabilirsiniz.

## Duyuru yapma ve iletişim

E-ders sistemi üzerinden öğrencilere duyuru yapabilir, mesaj gönderebilirsiniz. Bunun için "İletişim Araçları" menüsünden "Duyurular" ya da "Derslerim" menüsünden "Duyurular" seçeneklerini kullanabilirsiniz.

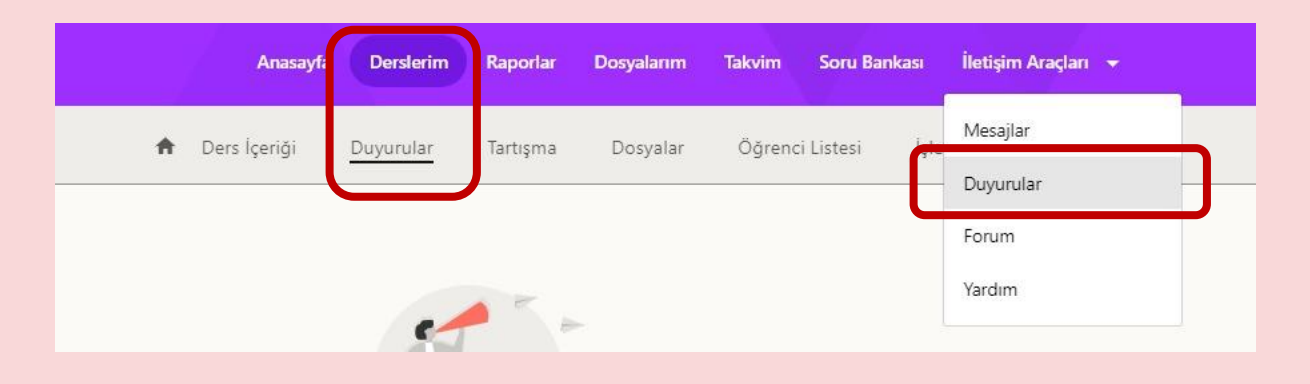

## Soru, görüş ve öneriler

E-ders sistemi, uzaktan eğitim, sistem kullanımı, e-ders şifre işlemleri vs. ile ilgili tüm soru, görüş ve önerilerinizi merkezimiz web sitesinde yer alan "Buzem'e Yazın" sayfasındaki formu doldurup bize iletebilirsiniz. En kısa sürede dönüş sağlanacaktır.

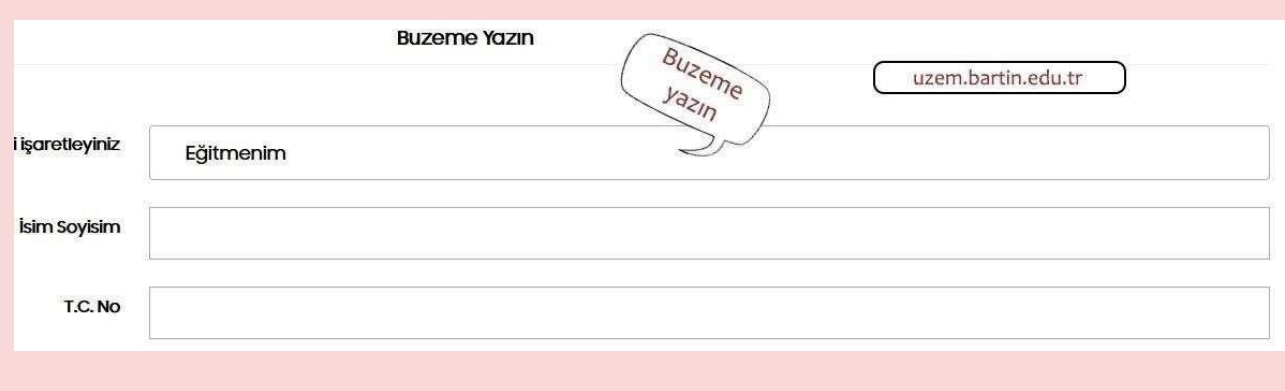

# **Ek bilgiler**

Merkezimiz web sitesini ziyaret ederek uzaktan eğitimle ilgili daha detaylı bilgiye sahip olabilirsiniz. Sistem kullanımı ve süreçle ilgili yardım dokümanlarına merkezimiz web sitesinde yer alan Uzaktan Ders (Eğitmen) alanından ulaşabilirsiniz. Ayrıca:

- Dersinizin izlencesini e-ders sistemi üzerinden mutlaka paylaşınız.
- **ID** İçeriklerin kısa, öz ve dengeli olmasını sağlayınız.
- **Paylaşılan materyallerde telif hakkı sorunlarına dikkat edilmelidir.**
- Pandemi vs. durumlara yönelik dijital eşitsizliklerin olabileceğini düşününüz ve empati yapınız. Olaylara çözüm odaklı bir anlayışla yaklaşınız.
- Kişisel verilerin korunması açısından paylaşımlarınıza dikkat ediniz.
- Yüz yüze eğitimi uzaktan eğitime uyarlamayınız (2 saatlik ders için 2 saatlik canlı ders yapmayınız).
- Sistemde ekleme yapacağınız öğrenme aktiviteleri öncesinde denemeler (sil, pasif yap, düzenle vs.) yapabilirsiniz.
- Asenkron ders videolarınıza etkileşim özelliği katmak için Edpuzzle, Hihaho, Playposit, H5P gibi Web 2.0 araçlarını ve benzer platformları kullanabilirsiniz.
- Öğrenmeyi pekiştirmek, anlık değerlendirme ya da yarışma yaparak dersi daha etkileşimli hale getirmek için Kahoot, Socrative, Quizizz, Poll Everywhere, Mentimeter, Wizer.me gibi Web 2.0 araçlarını kullanabilirsiniz.

NOT: Web 2.0 araçları öğrenmede etkileşimi artıran, dersleri daha eğlenceli hale getiren kullanımı kolay araçlardır. Bu şekilde çok fazla sayıda Web 2.0 aracı mevcuttur. Ağırlıklı olarak İngilizce dil desteğinin olmasına rağmen kullanımları kolaydır. Çok fazla seçenek arasından alanınıza kullanışlı bulduğunuz araçların birkaçını dersinize entegre edebilirsiniz.

Kullanımlarına yönelik internette çok fazla sayıda kaynak mevcuttur. Bu araçlar dış kaynaklı olup, canlı derslerde linklerini anlık olarak öğrencilerle paylaşabilirsiniz. Ayrıca dersinizin sayfasında da oluşturduğunuz linkleri asenkron etkinlikler için öğrencilerinizle paylaşabilirsiniz.

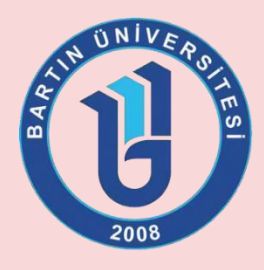

 **Bartın Üniversitesi**  Uzaktan Eğitim Uygulama ve Araştırma Merkezi [http://uzem.bartin.edu.](http://uzem.bartin.edu.t/)[tr](http://uzem.bartin.edu.tr/)  uzem@bartin.edu.tr 0 378 223 51 14/51 37 [bartin.uzem](https://www.facebook.com/bartin.uzem/)[bartin.uzem](https://www.instagram.com/bartinuzem/) [bu\\_uzem](https://twitter.com/bu_uzem) 

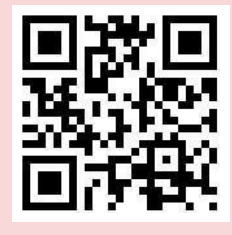